# R&S®EDST300 Testeur de station TACAN/DME Guide de démarrage rapide

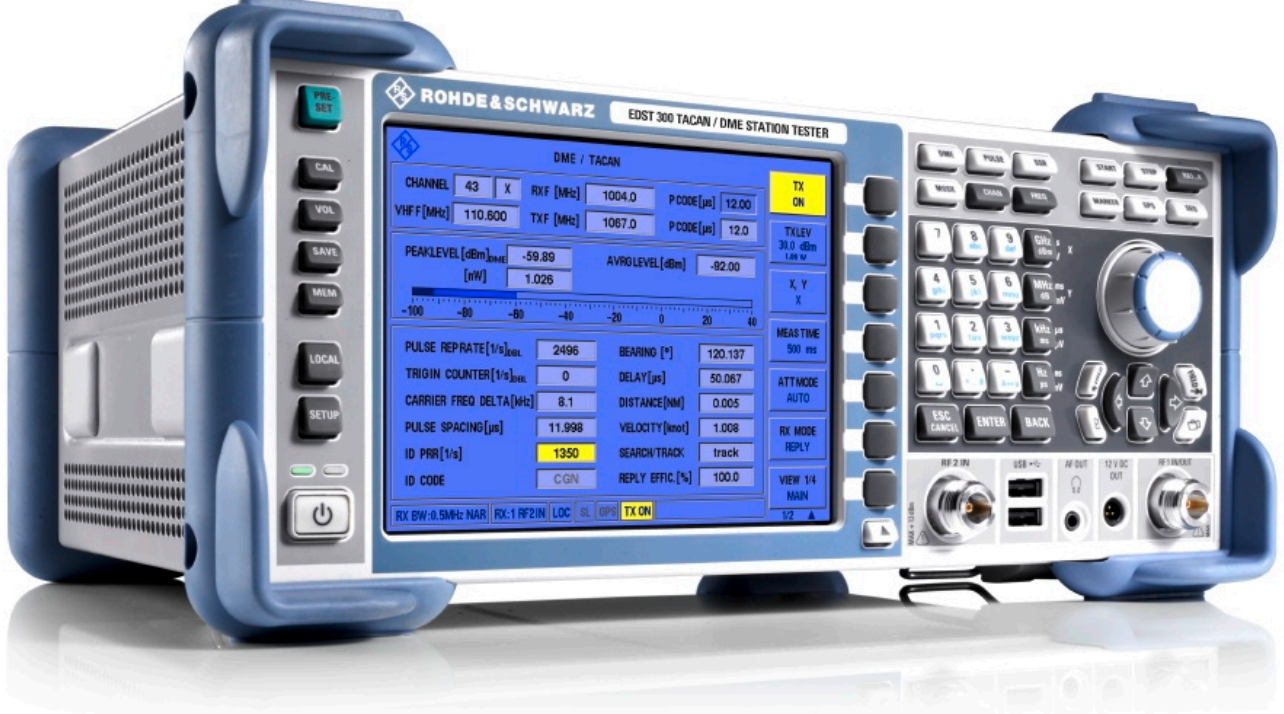

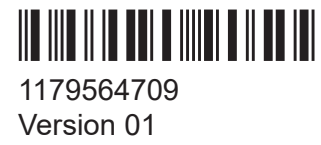

# **ROHDE&SCHWARZ**

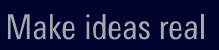

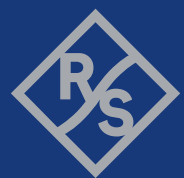

Ce manuel s'applique aux modèles R&S®EDST300 suivants ayant la version 4.20 ou ultérieure du logiciel :

● R&S®EDST300 (5202.9009.02)

Les options suivantes sont décrites en plus de l'unité de base :

- Interrogateur basse puissance R&S®EDST-B2 (5202.9509.02)
- Batterie interne R&S®EDST-B3 (5202.7187.02)
- R&S®EDST-B6 ADDITIONAL TRIGGER OUT (5202.9167.02)
- Analyse TACAN R&S®EDST-K1 (5202.9515.02)
- Analyse de forme d'impulsion R&S®EDST-K2 (5202.9521.02)

Muehldorfstrasse. 15, 81671 Muenchen, Germany Téléphone : +49 89 41 29 - 0 Courriel : [info@rohde-schwarz.com](mailto:info@rohde-schwarz.com) Internet : [www.rohde-schwarz.com](http://www.rohde-schwarz.com) Sous réserve de modification – données sans tolérance : sans obligation. R&S® est une marque déposée de Rohde & Schwarz GmbH & Co. KG. Toutes les autres marques commerciales sont les propriétés de leurs propriétaires respectifs.

1179.5647.09 | Version 01 | R&S®EDST300

© 2023 Rohde & Schwarz GmbH & Co. KG

Tout au long de ce manuel, les produits Rohde & Schwarz sont indiqués sans le symbole ®, par exemple R&S®EDST300 est indiqué R&S EDST300. R&S®EDST-Bxy/-Kxy est indiqué R&S EDST-Bxy/-Kxy.

Consignes de sécurité

# <span id="page-2-0"></span>1 Sécurité et étiquetage réglementaire

La documentation du produit vous aide à utiliser le produit de manière sûre et efficace. Suivez les instructions fournies ici et dans les chapitres suivants.

# **Usage prévu**

Le R&S EDST300 est un analyseur conçu pour l'installation, le test et la maintenance des systèmes de navigation terrestre pulsés comme l'équipement au sol DME et TACAN. Utilisez le produit uniquement pour l'usage auquel il est destiné. Respectez les conditions de service et les limites de performance indiquées dans la fiche technique.

# **Public cible**

Ce document est destiné aux installateurs, aux techniciens et aux opérateurs du R&S EDST300. Il part du principe que les lecteurs connaissent le maniement de base de l'équipement électrique et possèdent des connaissances sur les systèmes de navigation avioniques.

# **Où se trouvent les informations relatives à la sécurité ?**

Les consignes de sécurité font partie intégrante de la documentation du produit. Elles mettent en garde contre les dangers potentiels et fournissent les instructions sur la façon de prévenir les blessures corporelles ou les dommages causés par des situations dangereuses. Les consignes de sécurité sont indiquées comme suit :

- Au Chapitre 1.1, "Consignes de sécurité", à la page 3. Les mêmes informations sont fournies dans plusieurs langues sous la forme de "Consignes de sécurité" imprimées. Les "Consignes de sécurité" imprimées sont fournies avec le produit.
- Tout au long de la documentation, des consignes de sécurité sont fournies lorsque vous devez faire attention lors de l'installation ou de l'utilisation.

# **1.1 Consignes de sécurité**

Les produits du groupe d'entreprises Rohde & Schwarz sont fabriqués selon les normes techniques les plus élevées. Pour utiliser les produits en toute sécurité, respectez les instructions fournies ici et dans la documentation produit. Conser-

Guide de démarrage rapide 1179.5647.09 ─ 01 **3**

### Consignes de sécurité

<span id="page-3-0"></span>vez la documentation produit sous la main et mettez-la à dispositions des autres utilisateurs.

Utilisez le produit uniquement pour l'usage prévu et dans ses limites de performance. L'usage prévu et les limites sont décrits dans les documentations du produit telles que la fiche technique, les manuels et les "Consignes de sécurité" imprimées. Si vous n'êtes pas sûr de l'usage approprié, contactez le service client Rohde & Schwarz.

L'utilisation du produit nécessite des spécialistes ou un personnel formé spécialement. Ces utilisateurs ont aussi besoin de connaissances solides d'au moins l'une des langues dans lesquelles les interfaces utilisateur et la documentation du produit sont disponibles.

Reconfigurez ou réglez le produit uniquement comme décrit dans la documentation du produit ou dans les caractéristiques techniques. Toute autre modification peut affecter la sécurité et n'est pas autorisée.

Ne jamais ouvrir le boîtier du produit. Seul un personnel autorisé par Rohde & Schwarz est autorisé à réparer le produit. Si une partie du produit est endommagée ou cassée, arrêtez d'utiliser le produit. Contactez le service clientèle Rohde & Schwarz sur le site <https://www.rohde-schwarz.com/support>.

### **Utilisation du produit**

Ce produit est destiné à une utilisation mobile. Le poids maximum du produit est indiqué dans la fiche technique. Si le boîtier du produit n'est pas étanche, utilisez une protection adéquate contre les intempéries quand vous emportez le produit à l'extérieur.

Lorsque le produit est utilisé dans un véhicule ou un avion, assurez-vous que le produit est correctement arrimé. Si le produit peut être empilé, assurez-vous que la pile entière de produits ne puisse pas être renversée et blesser des personnes.

Respectez les conditions ambiantes, telles que l'altitude, la température de fonctionnement et les charges climatiques ; consultez la fiche technique.

En raison de leur situation exposée, les systèmes de communication mobile risquent d'être touchés par la foudre et endommagés. Cela présente également un risque pour les personnes se trouvant à proximité. Les véhicules transportant des systèmes de communications mobiles nécessitent une carrosserie électriquement conductrice, une antenne mise à la masse et également une liaison équipotentielle incluant les câbles acheminés dans le véhicule.

## <span id="page-4-0"></span>**Raccordement de l'alimentation**

Le produit fonctionne sur tension CC. Pour connaître les spécifications de la tension d'alimentation du produit, reportez-vous à la fiche technique. Dans des conditions normales, entrer en contact avec la tension CC appartenant à cette gamme ne présente qu'un faible risque de choc électrique.

Prenez les mesures suivantes pour votre sécurité :

- Si vous branchez le produit sur une alimentation externe, utilisez-en une recommandée dans la documentation du produit.
- Avant la mise sous tension du produit, assurez-vous que la tension et la fréquence indiquées sur le produit correspondent à la source de puissance disponible.
- Utilisez uniquement des câbles intacts et routez-les avec précaution pour qu'ils ne puissent pas être endommagés. Assurez-vous également que personne ne puisse trébucher sur les câbles mal fixés.

#### **Manipulation sûre de batteries**

Le produit contient des piles ou des batteries au lithium polymère ou au lithiumion remplaçables ou intégrées. L'utilisation du terme « batterie » ci-après désigne toujours tous les types. Seul le contenu de la batterie est potentiellement dangereux. Tant qu'une batterie n'est pas endommagée et qu'elle reste étanche, il n'y a aucun danger.

Un impact, un choc ou la chaleur peuvent causer des dommages tels que des bosses, des perforations et d'autres déformations. Une batterie endommagée présente un risque de blessure corporelle. Manipulez une batterie endommagée ou qui fuit avec une extrême prudence. Aérez immédiatement la zone car la batterie dégage des gaz nocifs. Si vous entrez en contact avec le liquide de la batterie, retirez immédiatement tous les vêtements contaminés. En cas de contact du liquide de la batterie avec la peau ou les yeux, des irritations peuvent se produire. Rincez immédiatement et abondamment votre peau ou vos yeux à l'eau et consultez un médecin.

Pour une manipulation sûre, suivez ces règles :

- Ne court-circuitez pas la batterie.
- Ne détériorez pas mécaniquement la batterie. N'ouvrez pas la batterie et ne la démontez pas.
- N'exposez pas la batterie à des températures élevées, telles que des flammes nues, des surfaces chaudes et la lumière du soleil.

#### Consignes de sécurité

- <span id="page-5-0"></span>● Utilisez uniquement la batterie avec le produit Rohde & Schwarz désigné.
- Utilisez uniquement le chargeur Rohde & Schwarz adapté pour charger les batteries. Si les batteries ne sont pas chargées correctement, il existe un risque d'explosion. Pour les plages de température de chargement et de déchargement, consultez la documentation produit.
- Remplacez les batteries remplaçables uniquement par des batteries de même type.
- Stockez la batterie dans le produit ou utilisez l'emballage du produit.
- Mettez les batteries remplaçables au rebut séparément des déchets ménagers normaux, comme spécifié par l'entreprise locale d'élimination des déchets.

Si vous ne respectez pas ces règles, vous courez un risque de blessure grave ou même de décès dû à une explosion, un incendie ou des substances chimiques dangereuses. La documentation produit fournit de plus amples informations.

Si les batteries remplaçables ou les produits avec batteries intégrées sont défectueuses, contactez le service client Rohde & Schwarz. Rohde & Schwarz classifie la gravité du défaut. En cas de renvoi de batteries ou de produits Rohde & Schwarz contenant des batteries, utilisez un transporteur qualifié pour transporter des marchandises dangereuses et informez le transporteur de cette classification. Respectez les dispositions du transporteur en matière de transport, conformément aux règlements de l'IATA relatif aux matières dangereuses (DGR), au code IMDG, à l'ADR ou au RID.

### **Utilisation d'un casque**

Prenez les mesures suivantes pour éviter une diminution de l'acuité auditive. Avant d'utiliser un casque d'écoute, contrôlez le volume et réduisez-le si nécessaire. Si vous surveillez les différents niveaux de signal, retirez le casque et attendez que le signal se stabilise. Ensuite, réglez le volume.

#### **Signification des étiquettes de sécurité**

Les étiquettes de sécurité sur le produit avertissent contre des potentiels dangers.

<span id="page-6-0"></span>**R&S<sup>®</sup>EDST300 Sécurité et étiquetage réglementaire** 

#### Messages de mise en garde dans la documentation

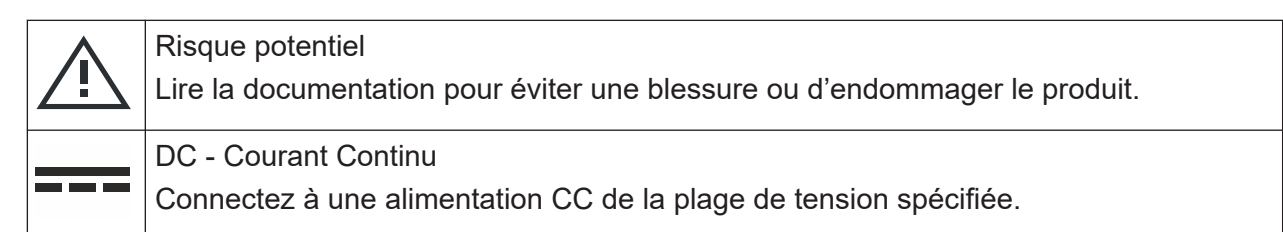

# **1.2 Étiquettes sur le produit**

Les étiquettes sur le boîtier donnent des informations sur les points suivants :

- Sécurité personnelle, voir ["Signification des étiquettes de sécurité"](#page-5-0) à la page 6
- Sécurité des produits et protection de l'environnement, voir Tableau 1-1
- Identification du produit, voir [Chapitre 5.3, "Identification de l'appareil",](#page-32-0) [à la page 33:](#page-32-0)

#### *Tableau 1-1 : Étiquettes concernant la sécurité des produits et la protection de l'environnement*

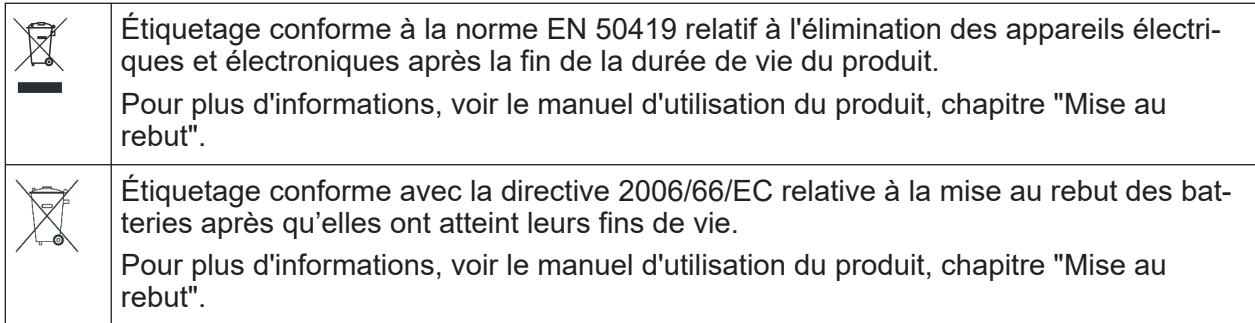

# **1.3 Messages de mise en garde dans la documentation**

Un message de mise en garde signale un risque ou un danger dont vous devez être conscient. Le mot d'alerte indique la gravité du danger et la probabilité qu'il se produise si vous ne respectez pas les mesures de sécurité.

# **AVIS**

Risques potentiels de dommage. Peut entraîner des dommages au produit pris en charge ou à d'autres biens.

**R&S<sup>®</sup>EDST300 Sécurité et étiquetage réglementaire** 

Korea certification class A

# **1.4 Korea certification class A**

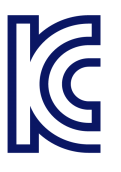

이 기기는 업무용(A급) 전자파 적합기기로서 판매자 또는 사용자는 이 점을 주의하 시기 바라며, 가정외의 지역에서 사용하는 것을 목적으로 합니다.

# <span id="page-8-0"></span>2 Description générale de la documentation

Cette section donne un aperçu de la documentation destinée aux utilisateurs du R&S EDST300 . Sauf contre-indication, vous retrouvez les documents à :

[www.rohde-schwarz.com/manual/EDST300](https://www.rohde-schwarz.com/manual/EDST300)

D'autres documents sont disponibles à l'adresse suivante :

[www.rohde-schwarz.com/product/EDST300](https://www.rohde-schwarz.com/product/EDST300)

### **Manuel de prise en main**

Présente le R&S EDST300 et décrit la manière de configurer et d'utiliser le produit. Intègre les opérations de base et des informations générales, par exemple les consignes de sécurité, etc.

Une version imprimée est livrée avec l'instrument.

#### **Manuel d'utilisation**

Le manuel d'utilisation contient la description de tous les modes et de toutes les fonctions de l'instrument. Il fournit également une introduction à la commande à distance, une description complète des instructions de commande à distance avec des exemples de programmation, ainsi que des informations sur la maintenance, les interfaces de l'appareil et les messages d'erreur. Il inclut le contenu du manuel de prise en main.

Le manuel d'utilisation peut également être téléchargé ou directement affiché sur Internet.

### **Fiche technique et brochure**

La fiche technique contient les caractéristiques techniques du R&S EDST300. Elle contient également la liste des applications logicielles et leurs numéros de référence, ainsi que les accessoires disponibles en option.

La brochure fournit une vue d'ensemble de l'appareil et présente ses caractéristiques spécifiques.

# <span id="page-9-0"></span>**Notes de mise à jour et acquittement open source (OSA)**

Les notes de mise à jour contiennent la liste des nouvelles fonctionnalités, des améliorations et des problèmes connus de la version actuelle du microprogramme, et décrivent l'installation du microprogramme.

Le logiciel utilise plusieurs progiciels open-source très utiles. Un document d'acquittement open-source fournit les textes de licence du logiciel open-source utilisé.

# **Notes d'application, cartes d'application, livres blancs, etc.**

Ces documents traitent d'applications spéciales ou d'informations de fond sur des sujets particuliers.

Voir [www.rohde-schwarz.com/appnotes.](http://www.rohde-schwarz.com/appnotes)

# <span id="page-10-0"></span>3 Bienvenue dans le R&S EDST300

Le R&S EDST300 est un analyseur conçu pour l'installation, le test et la maintenance des systèmes de navigation terrestre pulsés comme l'équipement au sol DME et TACAN. Grâce à sa large plage dynamique et sa conception compacte, le R&S EDST300 est en particulier idéal pour les mesures filaires et de terrain sur les stations au sol DME et TACAN.

Le R&S EDST300 offre des fonctions de stimulus et d'analyse de haute précision pour les signaux DME / TACAN dans la plage de fréquence de 960 MHz à 1215 MHz. Il effectue de manière fiable et efficace les mesures TX/RX requises pour les stations au sol DME et TACAN en conformité avec les normes civiles et militaires pertinentes.

Le R&S EDST300 peut déterminer précisément des paramètres caractéristiques comme la puissance crête, le retard principal, l'efficacité de réponse, et peut décoder l'identifiant de la station au sol à tester. L'instrument mesure également les paramètres des stations TACAN (option R&S EDST-K1) et effectue une analyse d'impulsions approfondie (option R&S®EDST-K2).

La conception modulaire du R&S EDST300 offre une flexibilité élevée afin de l'adapter à la tâche à accomplir. Un interrogateur (option R&S EDST-B2) avec puissance de sortie ajustable (puissance crête de -80 dBm à +30 dBm) est disponible pour les mesures de distance. Une batterie interne (option R&S EDST-B3) et une antenne de test (option R&S EDST-Z1) permettent une flexibilité maximale lors de la réalisation des mesures de terrain. Les données mesurées peuvent être exportées vers un système de contrôle par commande à distance (réseau LAN) ou stockées sur une clé USB.

Sélection du lieu d'exploitation

# 4 Préparation à l'utilisation

Ce chapitre fournit les informations utiles sur la configuration initiale du produit.

# **4.1 Manutention et transport**

La poignée de transport sur le côté de l'instrument est conçue pour soulever ou transporter l'instrument. N'exercez en aucun cas une force excessive sur le poignée. Le poids maximum du produit est indiqué dans la fiche technique.

# **4.2 Déballage et vérification**

- 1. Déballez le produit avec précaution.
- 2. Conservez l'emballage d'origine. Utilisez-le lors du transport ou de l'expédition ultérieure du produit.
- 3. Utilisation des notes de livraison, vérifiez que l'équipement soit complet.
- 4. Vérifiez que l'instrument ne soit pas endommager.

Si la livraison est incomplète ou si l'équipement est endommagé, contactez Rohde & Schwarz.

# **4.3 Sélection du lieu d'exploitation**

Des conditions de fonctionnement spécifiques assurent l'exploitation correcte et évitent d'endommager le produit et les appareils connectés. Pour plus d'informations sur les conditions environnementales telles la température et l'humidité ambiantes, voir la fiche technique.

Si vous faites fonctionner le produit sur une alimentation électrique externe, vous pouvez l'utiliser à l'intérieur d'un local uniquement dans un environnement de degré de pollution 2 où une contamination non conductrice peut se produire.

Voir également ["Utilisation du produit"](#page-3-0) à la page 4.

Guide de démarrage rapide 1179.5647.09 ─ 01 **12**

#### Installation du produit en intérieur

### **Altitude de fonctionnement**

L'altitude de fonctionnement maximum du produit est indiquée dans la fiche technique. Elle est différente selon que le produit fonctionne sur batterie ou avec une alimentation électrique externe.

#### **Catégories de compatibilité électromagnétique**

La catégorie de compatibilité électromagnétique (CEM) indique où vous pouvez utiliser le produit. La catégorie CEM du produit est donnée dans la fiche technique.

- Les équipements de catégorie B peuvent être utilisés dans :
	- Des environnements résidentiels
	- Des environnements qui sont directement connectés à un réseau d'alimentation faible tension qui alimente des bâtiments résidentiels
- Les équipements de catégorie A sont destinés à être utilisés dans des environnements industriels. Il peut engendrer des perturbations radio au sein des environnements résidentiels du fait des possibles perturbations conduites et rayonnées. Il n'est donc pas adapté pour des environnements de catégorie B. Si un équipement de catégorie A provoque des perturbations radioélectriques, mettez en place les mesures appropriées pour les éliminer.

# **4.4 Installation du produit en intérieur**

Le R&S EDST300 peut être utilisé à différents endroits sans effets néfastes sur ses fonctionnalités. Même le mouvement provoqué par le transport ou l'utilisation mobile n'entrave pas son fonctionnement.

Voir aussi :

● ["Usage prévu"](#page-2-0) à la page 3

# **4.4.1 Positionnement du produit sur un banc**

Si vous souhaitez installer le R&S EDST300 sur un banc ou préparer le R&S EDST300 pour une utilisation mobile, procédez comme suit.

#### Installation du produit en intérieur

#### **Pour placer le produit sur un banc**

- 1. Placez le produit sur une surface stable, plane et de niveau. Assurez-vous que le surface puisse supporter le poids du produit. Pour les informations relatives au poids, voir la fiche technique.
- 2. Toujours replier ou déplier complètement les pieds. Avec les pieds dépliés, ne placez rien sur le dessus ou sous le produit.
- 3. **ATTENTION !** Des produits empilés sont susceptibles de se renverser et d'occasionner des blessures. N'empilez jamais plus de trois produits les uns sur les autres. Montez-les au lieu de cela dans une baie.

Empilez comme suit :

- Si les produits sont équipés de pieds pliables, pliez ces derniers entièrement.
- Il est préférable que tous les produits aient les mêmes dimensions (largeur et longueur). Si les produits présentent des dimensions différentes, empilez-les suivant leur taille et placez les produits les moins volumineux en haut.

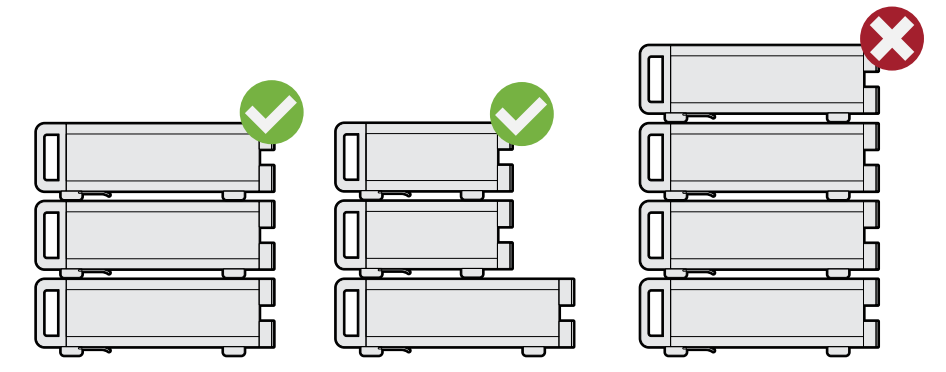

Gauche = Empilement correct, mêmes dimensions Centre = Empilement correct, dimensions différentes Droite = Empilement incorrect, trop de produits

4. **AVIS !** Une surchauffe peut endommager le produit.

Empêchez la surchauffe comme suit :

- Respectez une distance minimale de 10 cm entre les ouvertures du ventilateur du produit et tout objet se trouvant à proximité.
- Ne pas placer le produit à côté d'un équipement générant de la chaleur tels qu'un radiateur ou d'autres produits.

#### Installation du produit en intérieur

# **4.4.2 Montage du R&S EDST300 dans un tiroir**

Si vous utilisez le produit dans un véhicule ou dans un avion, installez-le dans le tiroir prévu à cet effet. Fixez le produit de manière sûre pour qu'il ne puisse pas tomber ni blesser les passagers lorsque le véhicule ou l'avion est en mouvement.

#### **Pour préparer le tiroir**

- 1. Respectez les exigences et les instructions dans ["Utilisation du produit"](#page-3-0) [à la page 4.](#page-3-0)
- 2. **AVIS !** Un flux d'air insuffisant peut provoquer une surchauffe et endommager le produit.

Mettre en place une ventilation efficace pour le tiroir.

#### **Pour monter le R&S EDST300 dans un tiroir**

- 1. Utilisez un kit adaptateur pour préparer le R&S EDST300 pour le montage en rack.
	- a) Commandez le kit adaptateur tiroir conçu pour le R&S EDST300. Pour le n ° de référence, voir la fiche technique.
	- b) Montez le kit adaptateur. Suivez les instructions d'assemblage fournies avec le kit adaptateur.
- 2. Soulevez le R&S EDST300 à la hauteur de l'étagère.
- 3. Saisissez la poignée et poussez le R&S EDST300 dans l'étagère jusqu'à ce que les équerres de montage soient en place dans le rack.
- 4. Serrez toutes les vis dans les équerres avec un couple de serrage de 1,2 Nm pour fixer le R&S EDST300 dans le rack.

#### **Pour démonter le R&S EDST300 d'un tiroir**

- 1. Dévissez les vis des supports du tiroir.
- 2. Retirez le R&S EDST300 du tiroir.
- 3. Si vous installez le R&S EDST300 à nouveau sur un banc, démontez le kit adaptateur du R&S EDST300. Suivez les instructions fournies avec le kit adaptateur.

# <span id="page-15-0"></span>**4.5 Préparation à une utilisation en extérieur**

Si vous souhaitez effectuer un test de marche, le R&S EDST300 nécessite une protection contre les intempéries car le boîtier du produit n'est pas étanche à l'eau. Utilisez uniquement la batterie interne comme alimentation électrique pour le fonctionnement en extérieur.

Voir également ["Utilisation du produit"](#page-3-0) à la page 4.

# **4.6 Considérations pour la configuration du test**

### **Sélection de câble et interférences électromagnétiques (EMI)**

Les interférences électromagnétiques (EMI) peuvent affecter les résultats de mesure.

Pour supprimer le rayonnement électromagnétique pendant l'utilisation :

- Utilisez des câbles blindés de haute qualité, par exemple des câbles RF et LAN à double blindage.
- Emboutez les extrémités de câble non isolées.
- Assurez-vous que les appareils externes connectés soient conformes aux réglementations CEM.

#### **Niveaux des signaux d'entrée et de sortie**

Les informations sur les niveaux de signaux sont fournies dans la fiche technique. Gardez les niveaux de signal dans les plages spécifiées afin de ne pas endommager le produit et les appareils connectés.

# **4.7 Connexion au réseau**

Pour garantir une mobilité et une flexibilité élevées lors de l'utilisation du R&S EDST300, il est équipé d'une batterie interne et d'un connecteur d'alimentation CC sur le panneau arrière de l'instrument.

L'alimentation CC peut être fournie par l'une des sources suivantes :

● La batterie installée (R&S EDST-B3)

Guide de démarrage rapide 1179.5647.09 ─ 01 **16**

#### Connexion de périphériques externes

- L'unité d'alimentation CC fournie connectée à une alimentation électrique 230 V CA (pour une utilisation en intérieur uniquement)
- Des sources d'alimentation CC externes avec une tension de 24 V CC±5 %, protégées par un fusible de 5 A (nécessite R&S EDST-B3)

Ne connectez pas l'instrument aux réseaux CC disponibles.

Pour les informations relatives à la sécurité, voir ["Raccordement de l'alimentation"](#page-4-0) [à la page 5.](#page-4-0)

### **Pour connecter l'alimentation CC fournie**

1. Branchez le câble d'alimentation CA de l'unité d'alimentation CC fournie dans une prise à deux broches dotée d'une mise à la terre.

La DEL de fonctionnement verte sur l'unité d'alimentation électrique s'allume.

2. Connectez l'unité d'alimentation CC au connecteur "POWER supply" situé à l'arrière du R&S EDST300 (voir [Chapitre 5.2, "Vue du panneau arrière",](#page-28-0) [à la page 29\)](#page-28-0).

La DEL "Veille" jaune sur le R&S EDST300 s'allume.

### **Pour connecter une alimentation CC externe en option**

- 1. Si nécessaire, connectez un convertisseur CC/CC de 12 volts à 24 volts à l'alimentation CC. La plage CC prise en charge est indiquée dans la fiche technique.
- 2. Connectez l'unité d'alimentation CC (ou le convertisseur CC/CC) au connecteur "POWER supply" situé à l'arrière du R&S EDST300 (voir [Chapitre 5.2,](#page-28-0) ["Vue du panneau arrière", à la page 29](#page-28-0)).

La DEL "Veille" jaune sur le R&S EDST300 s'allume.

# **4.8 Connexion de périphériques externes**

Diverses interfaces permettent de connecter des équipements externes.

### <span id="page-17-0"></span>**R&S**®**EDST300 Préparation à l'utilisation**

#### Connexion de périphériques externes

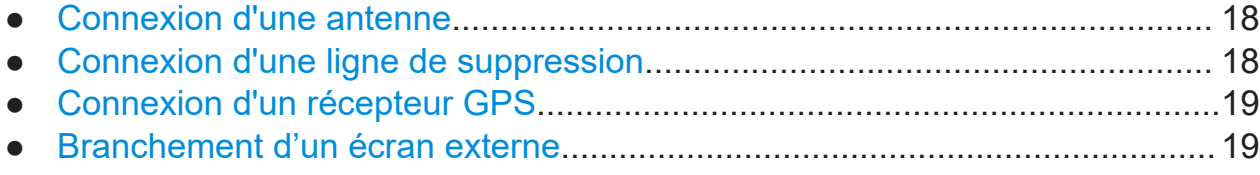

# **4.8.1 Connexion d'une antenne**

L'unité de base standard du R&S EDST300 possède deux connexions d'antenne de réception ("RF1 IN/OUT", "RF2 IN", voir [Chapitre 5.1, "Vue du panneau](#page-21-0) [avant", à la page 22\)](#page-21-0).

Si l'option d'interrogateur R&S EDST-B2 est installée sur le R&S EDST300, l'instrument peut également fournir une sortie HF à une antenne d'émission via le connecteur "RF1 IN/OUT" (voir aussi [Chapitre 5.1.4.1, "Connexions d'antenne](#page-23-0) [RF1 IN/OUT et RF2 IN", à la page 24](#page-23-0)).

### **Pour connecter une antenne de réception**

► Connectez l'antenne de réception à l'interface "RF1 IN/OUT" ou "RF2 IN" sur le panneau avant du R&S EDST300. Le connecteur "RF2 IN" offre une sensibilité plus élevée.

### **Pour connecter une antenne d'émission**

► Connectez l'antenne d'émission à "RF1 IN/OUT" sur le panneau avant du R&S EDST300.

L'antenne d'émission du R&S EDST300 offre une puissance maximale de 20 W (43 dBm).

# **4.8.2 Connexion d'une ligne de suppression**

Avec une ligne de suppression bidirectionnelle, les instruments dans un avion s'envoient mutuellement des signaux. Quand un signal est envoyé sur la ligne de suppression, aucun autre instrument ne peut envoyer de signal au même moment. Les récepteurs sont désactivés temporairement pour éviter une surcharge.

### Activation de l'option TACAN

<span id="page-18-0"></span>► Connectez la ligne de suppression à l'interface "SUPPRESS IN / OUT" située sur le panneau arrière du R&S EDST300 (voir [Chapitre 5.2.2, "Connecteur](#page-30-0) [SUPPRESS IN / OUT", à la page 31](#page-30-0)).

# **4.8.3 Connexion d'un récepteur GPS**

Vous pouvez connecter un récepteur GPS à l'interface RS-232 située sur le panneau arrière du R&S EDST300 (voir aussi [Chapitre 5.2.10, "Interface GPS](#page-32-0) [RS-232", à la page 33\)](#page-32-0).

En cas de disponibilité, les données de protocole NMEA fournies par le récepteur GPS sont affichées et stockées avec les données enregistrées.

# **4.8.4 Branchement d'un écran externe**

Vous pouvez brancher un moniteur externe (ou un projecteur) sur le port "DVI" du panneau arrière de l'appareil (voir aussi [Chapitre 5.2.9, "DVI", à la page 33](#page-32-0)). La résolution d'écran est toujours de 640x480 pixels.

# **4.9 Activation de l'option TACAN**

L'option TACAN (Tactical Air Navigation) R&S EDST-K1 est mise en œuvre sous forme de clé USB. La clé TACAN est liée de façon univoque au R&S EDST300 via l'adresse MAC de l'instrument. Le R&S EDST300 ne peut évaluer les signaux TACAN qui si la clé TACAN comprenant le logiciel TACAN est insérée dans l'un des ports USB.

La clé TACAN doit être insérée *avant* la mise sous tension du  $\mathbf{I}$ R&S EDST300. Ne retirez pas la clé avant la mise hors tension du R&S EDST300, sinon l'application se fermera.

Lorsque le microprogramme du R&S EDST300 est lancé, la fonctionnalité TACAN est copiée de la clé vers la RAM. Après l'arrêt du R&S EDST300, l'instrument ne contient plus la fonctionnalité TACAN.

<span id="page-19-0"></span>La clé TACAN ne peut pas être utilisée pour stocker des données ; cependant, une deuxième clé USB peut être connectée simultanément pour l'enregistrement de données.

# **4.10 Mise sous / hors tension**

L'état d'alimentation est indiqué par deux DEL au-dessus de la touche "Power".

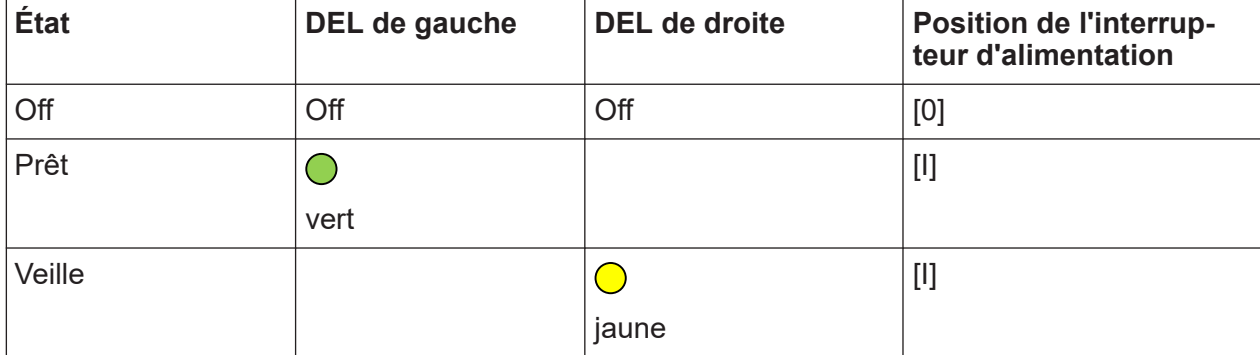

*Tableau 4-1 : Vue d'ensemble des statuts d'alimentation*

# **Pour mettre le produit sous tension**

Le produit est hors tension mais connecté à l'alimentation.

La DEL d'alimentation de droite est jaune. Voir Tableau 4-1.

► Appuyez sur la touche [Puissance].

La DEL d'alimentation de gauche s'allume en vert. Le produit démarre.

Lorsque l'instrument a entièrement démarré, le dernier mode de mesure utilisé démarre automatiquement.

# **Utilisation de la batterie installée**

Si le R&S EDST300 est alimenté par la batterie interne et si les batteries sont vides, l'instrument se met hors tension de lui-même. Vous ne pouvez pas le remettre sous tension tant que l'alimentation CC n'est pas connectée. Voir [Chapitre 4.7, "Connexion au réseau", à la page 16](#page-15-0).

# **Pour arrêter le produit**

Le produit est dans l'état prêt.

► Appuyez sur la touche [Puissance].

Le système d'exploitation arrête le fonctionnement de l'appareil. La LED passe au jaune.

# **Déconnecter l'alimentation**

Le produit est dans l'état de veille.

La DEL d'alimentation de droite est jaune. Voir [Tableau 4-1.](#page-19-0)

► **AVIS !** Risque de perte de données. Si vous déconnectez le produit de l'alimentation lorsqu'il est dans l'état prêt, vous pouvez perdre des réglages et des données. Arrêtez-le d'abord.

Déconnectez le produit de la source d'alimentation.

# <span id="page-21-0"></span>Tour de l'instrument

# **5.1 Vue du panneau avant**

Ce chapitre décrit le panneau avant du R&S EDST300, y compris toutes les touches de fonctions et les connecteurs.

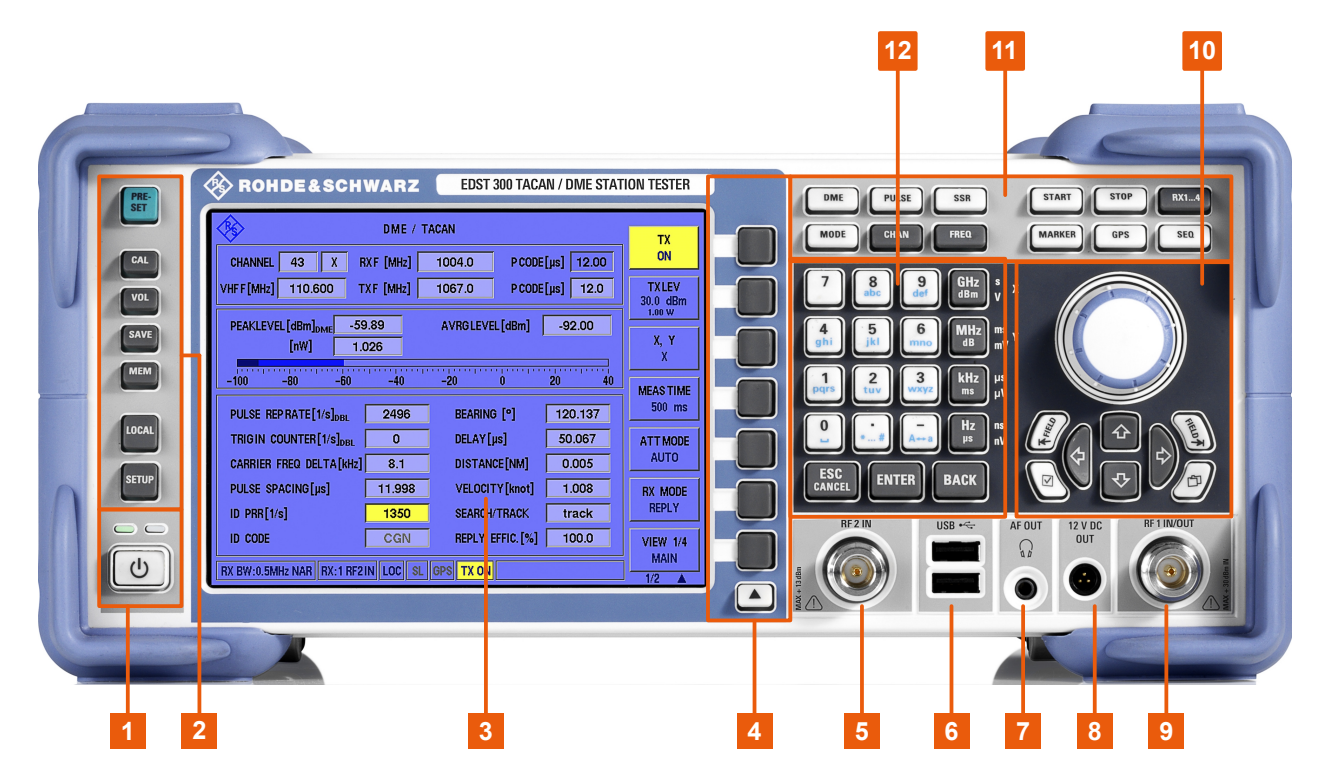

*Figure 5-1 : Vue du panneau avant du R&S EDST300*

- = [Touche Power](#page-22-0) (commutateur ON / OFF) avec DEL d'état
- = [Touches système](#page-22-0)
- = Écran couleur TFT
- = [Touches programmables](#page-23-0)
- = [Connecteur RF 2 IN](#page-23-0)
- = [Interface USB](#page-24-0)
- = [Sortie casque AF OUT](#page-24-0)
- = [Alimentation en tension pour les consommateurs externes : 12 VCC OUT](#page-25-0)
- = [Connecteur RF 1 IN/OUT](#page-23-0)
- = [Contrôles de navigation et fonctions générales](#page-25-0)
- = [Touches de mesure](#page-26-0)
- = [Clavier](#page-27-0)

# <span id="page-22-0"></span>**5.1.1 Touche Power**

La touche [Power] se situe en bas à gauche du panneau avant. Elle met sous / hors tension l'instrument.

Voir aussi ["Raccordement de l'alimentation"](#page-4-0) à la page 5 et [Chapitre 4.10, "Mise](#page-19-0) [sous / hors tension", à la page 20.](#page-19-0)

Les DEL d'état indiquent l'état de fonctionnement, voir [Tableau 4-1.](#page-19-0)

# **5.1.2 Touches système**

Les touches système permettent de mettre l'appareil dans un état prédéfini, de modifier les paramètres de base et d'accéder aux fonctions d'affichage et d'impression.

Le manuel d'utilisation du R&S EDST300 contient une description détaillée des fonctions.

| <b>Touche système</b> | <b>Fonctions attribuées</b>                                                                                                    |
|-----------------------|----------------------------------------------------------------------------------------------------|
| [PRESET]              | Réinitialise l'instrument aux statuts par défaut.                                                                                                    |
| [CAL]                 | Démarre un calibrage sur le R&S EDST300                                                                                                    |
| [VOL]                 | Contrôle de volume pour la sortie audio                                                                                                    |
| [SAVE]                | Pour une utilisation ultérieure                                                                                                    |
| [MEM]                 |                                                                                                    |
| [LOCAL]               | Bascule entre le fonctionnement à distance et le fonctionnement<br>local du R&S EDST300                                                                                                    |
| [SETUP]               | Fournit les fonctions de configuration de base de l'instrument,<br>ex:<br>Fréquence de référence (externe/interne), source de bruit<br>$\bullet$<br>Configuration de la date, de l'heure, de l'affichage<br>$\bullet$<br>Interface LAN<br>$\bullet$<br>Auto-alignement<br>$\bullet$<br>Mise à jour du logiciel et activation des options<br>$\bullet$<br>Informations relatives à la configuration de l'instrument, y<br>$\bullet$<br>compris la version du logiciel et les messages d'erreur sys-<br>tème<br>Fonctions d'aide à la maintenance (autotest, etc.) |

*Tableau 5-1 : Touches SYSTÈME*

# <span id="page-23-0"></span>**5.1.3 Touches programmables**

Les touches programmables sont des touches variables définies par logiciel. Les fonctions dépendent du mode de mesure et de l'affichage actuel.

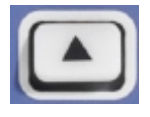

La flèche permet de basculer entre différents ensembles de fonctions dans le même menu s'il y a plus d'éléments de menu que de touches programmables.

# **5.1.4 Interfaces du panneau avant**

Différentes interfaces sont disponibles sur le panneau avant du R&S EDST300.

- Connexions d'antenne RF1 IN/OUT et RF2 IN............................................... 24 ● [Interface USB..................................................................................................25](#page-24-0) ● [Sortie casque AF OUT.................................................................................... 25](#page-24-0)
- [Alimentation en tension pour les consommateurs externes : 12 VCC OUT... 26](#page-25-0)

# **5.1.4.1 Connexions d'antenne RF1 IN/OUT et RF2 IN**

L'unité de base standard du R&S EDST300 possède deux connexions d'antenne de réception ("RF1 IN/OUT", "RF2 IN".

Voir aussi [Chapitre 4.6, "Considérations pour la configuration du test",](#page-15-0) [à la page 16](#page-15-0) et [Chapitre 4.8.1, "Connexion d'une antenne", à la page 18.](#page-17-0)

*Tableau 5-2 : Spécifications de l'entrée RF pour les unités de réception*

| Niveau d'entrée :   "RF1 IN/OUT" : |                                            |
|------------------------------------|--------------------------------------------|
|                                    | +20 dBm max. (selon le mode d'atténuation) |
|                                    | "RF2 IN":                                  |
|                                    | +13 dBm max. (selon le mode d'atténuation) |
| Plage de fré-<br>quence :          | 960 MHz  1215 MHz                          |
| <b>ROS:</b>                        | 1.5                                        |
| <b>Connecteur:</b>                 | Prise N, $50\Omega$                        |

# **Sortie RF avec options d'interrogateur**

Si le R&S EDST300 est équipé de l'option d'interrogateur R&S EDST-B2, le connecteur "RF1 IN/OUT" peut fournir une sortie HF à une antenne d'émission. L'an-

Vue du panneau avant

<span id="page-24-0"></span>tenne a une plage de fréquence et une plage de puissance (crête) équivalentes  $(1 W)$ .

*Tableau 5-3 : Spécifications de l'interrogateur basse puissance, option R&S EDST-B2*

| <b>Puissance de</b><br>sortie : | 1 W (+30 dBm) ±1,5 dB max. |
|---------------------------------|----------------------------|
| Plage de fré-<br>quence :       | 960 MHz  1215 MHz          |
| Décalage de<br>canal:           | 1 MHz                      |
| Plage de dis-<br>tance:         | 5,4 NM (env. 10 km)        |
| <b>Résolution:</b>              | 0,1 m                      |
| Déviation:                      | ≤5 m                       |
| <b>Connecteur:</b>              | Prise N, 50 $\Omega$       |

# **5.1.4.2 Interface USB**

Le panneau avant possède deux connecteurs USB femelle (USB-A) pour connecter des dispositifs comme une clé de mémoire pour stocker et recharger les paramètres de l'instrument et les données de mesure. Seules des clés USB utilisant le système de fichiers FAT / FAT32 sont prises en charge.

Les connecteurs sont des ports USB 2.0 standard avec un débit de transmission maximal d'environ 30 Mbit/s.

Le panneau arrière comporte des connecteurs USB supplémentaires (USB 3.0), voir le [Chapitre 5.2.6, "USB", à la page 32](#page-31-0).

# **5.1.4.3 Sortie casque AF OUT**

Une sortie audio est disponible en connectant un casque à la prise jack 3,5 mm "AF OUT".

Tenez compte des consignes de sécurité décrites dans ["Utilisation d'un casque"](#page-5-0) [à la page 6.](#page-5-0)

Pour les détails, voir le manuel d'utilisation.

Vue du panneau avant

## <span id="page-25-0"></span>**5.1.4.4 Alimentation en tension pour les consommateurs externes : 12 VCC OUT**

Le R&S EDST300 fournit une alimentation électrique aux appareils externes branchés au connecteur circulaire "12 VCC OUT" à 3 pôles. La sortie pour les consommateurs externes tels qu'une antenne de réception active est alimentée en permanence en 12 V CC / 300 mA.

# **5.1.5 Contrôles de navigation et fonctions générales**

Les contrôles de navigation incluent un bouton rotatif et des touches de navigation. Ils vous permettent de naviguer dans l'affichage ou dans les fenêtres.

# **Bouton rotatif**

Le bouton rotatif a plusieurs fonctions :

- Augmentation (sens horaire) ou réduction (sens anti-horaire) des valeurs numériques selon un incrément défini en mode d'édition.
- Défilement dans les listes, les tableaux ou les arborescences.
- Validation par pression (équivalent de la touche [ENTER]).
- Décalage de la barre de sélection dans les zones sélectionnées (par ex. les listes), si le mode d'édition est activé.
- Défilement vertical si la barre de défilement est sélectionnée et le mode d'édition activé.

Le fait de tourner ou d'appuyer sur le bouton rotatif équivaut à appuyer sur les touches [Up] et [Down] ou sur la touche [ENTER] du clavier.

# **Touches haut / bas**

Les touches flèches haut et bas remplissent les fonctions suivantes :

- Dans une fenêtre d'édition numérique, augmentent ou diminuent le paramètre de l'instrument.
- Dans une liste, un tableau, une fenêtre ou une boîte de dialogue, permettent un défilement vertical.

#### **Touches gauche / droite**

Les touches flèches gauche et droite remplissent les fonctions suivantes :

Guide de démarrage rapide 1179.5647.09 ─ 01 **26**

- <span id="page-26-0"></span>● Dans une fenêtre d'édition alphanumérique, déplacent le curseur vers l'avant et vers l'arrière.
- Dans une liste, un tableau, une fenêtre ou une boîte de dialogue, permettent un défilement horizontal.

# **Touches de fonction générales**

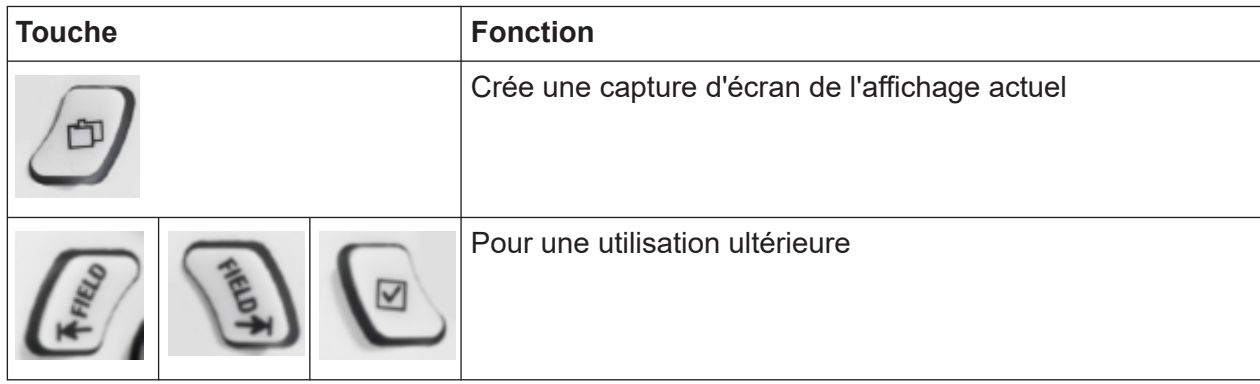

# **5.1.6 Touches de mesure**

Les touches de mesure donnent accès aux fonctions et paramètres de mesure les plus courants.

Le manuel d'utilisation du R&S EDST300 contient une description détaillée des fonctions.

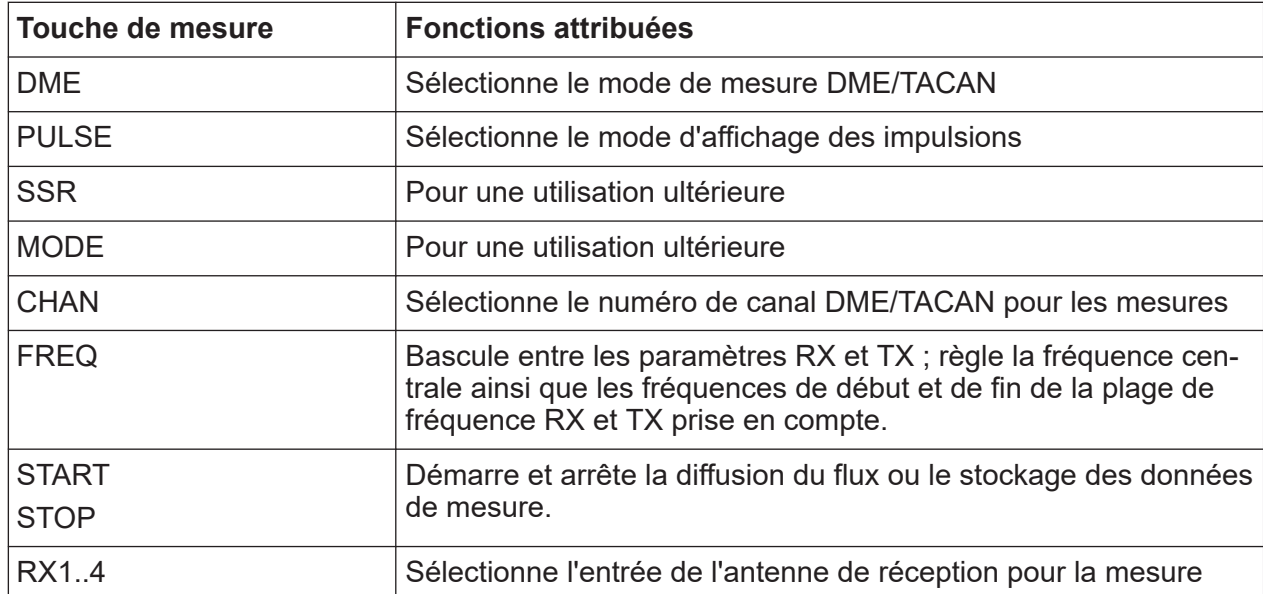

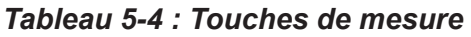

<span id="page-27-0"></span>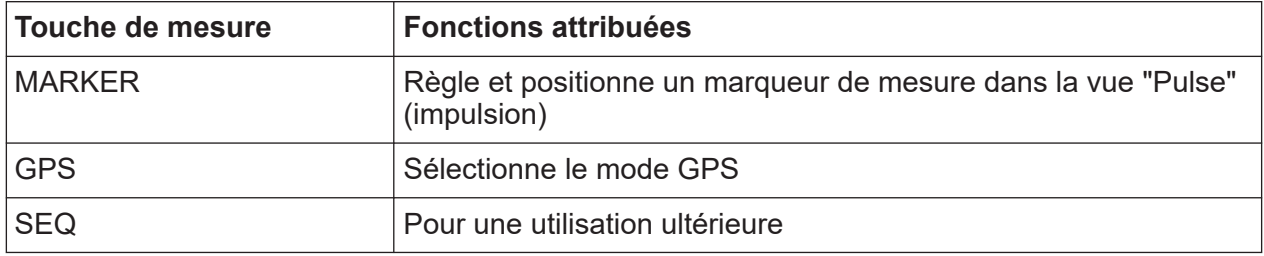

# **5.1.7 Clavier**

Les touches du clavier de saisie des données sont utilisées pour saisir des données alphanumériques et des unités.

Les touches de saisie des données ne sont activées que lorsque le curseur est placé sur un champ de saisie de données dans une boîte de dialogue. Leur fonction dépend du type de données du champ de saisie.

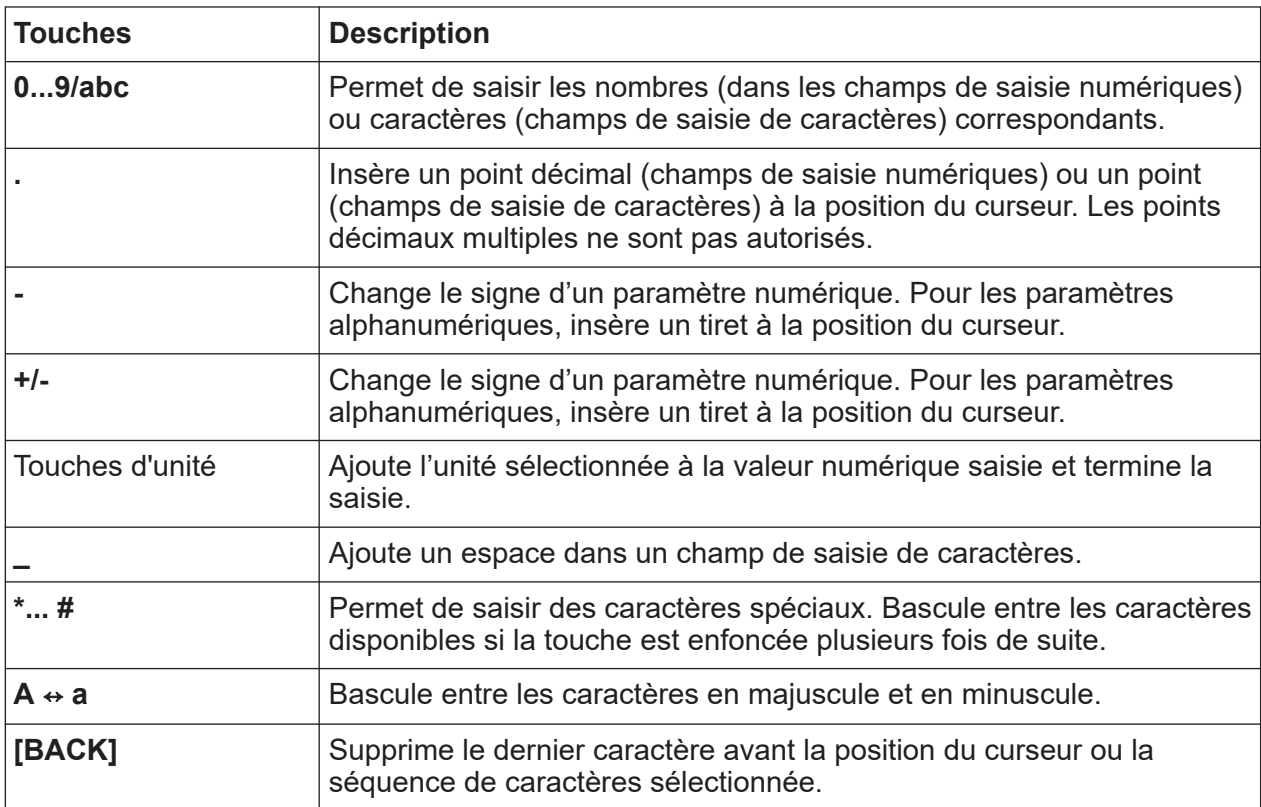

# Vue du panneau arrière

<span id="page-28-0"></span>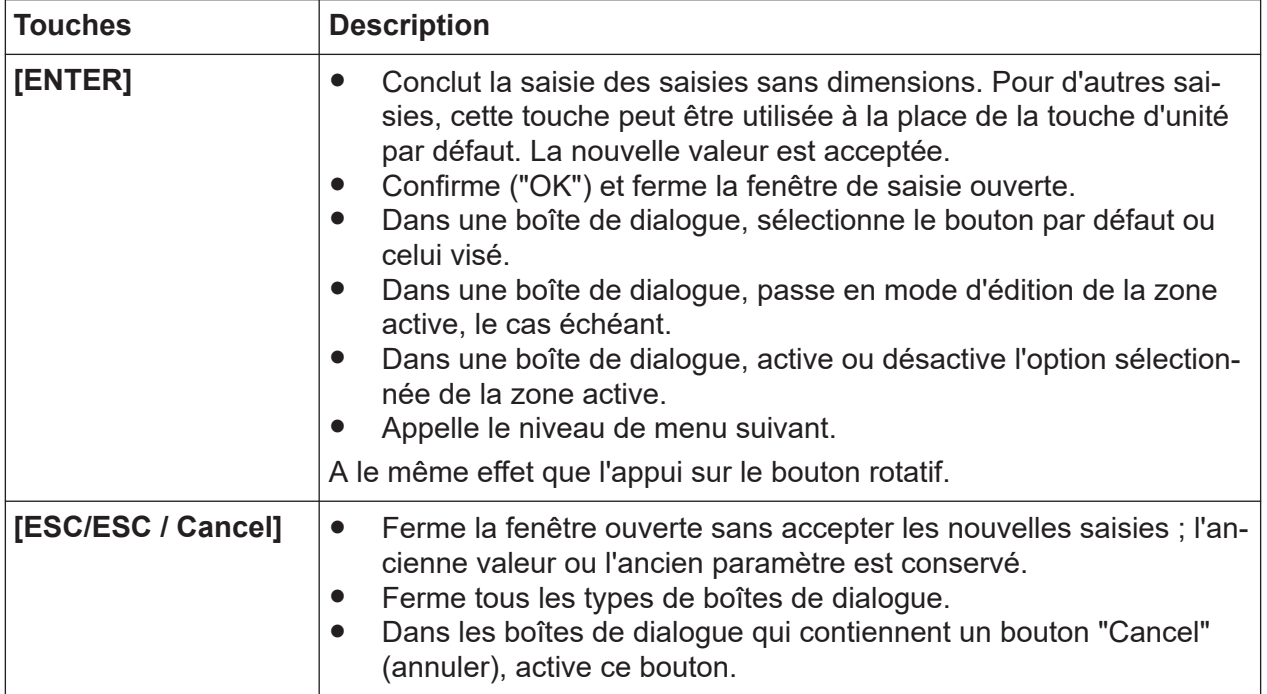

# **5.2 Vue du panneau arrière**

Cette figure montre le panneau arrière du R&S EDST300. Les éléments individuels sont décrits plus en détail dans les chapitres suivants.

Le contenu des étiquettes du produit est décrit dans le [Chapitre 1.2, "Étiquettes](#page-6-0) [sur le produit", à la page 7.](#page-6-0)

# <span id="page-29-0"></span>**R&S<sup>®</sup>EDST300 Tour de l'instrument**

Vue du panneau arrière

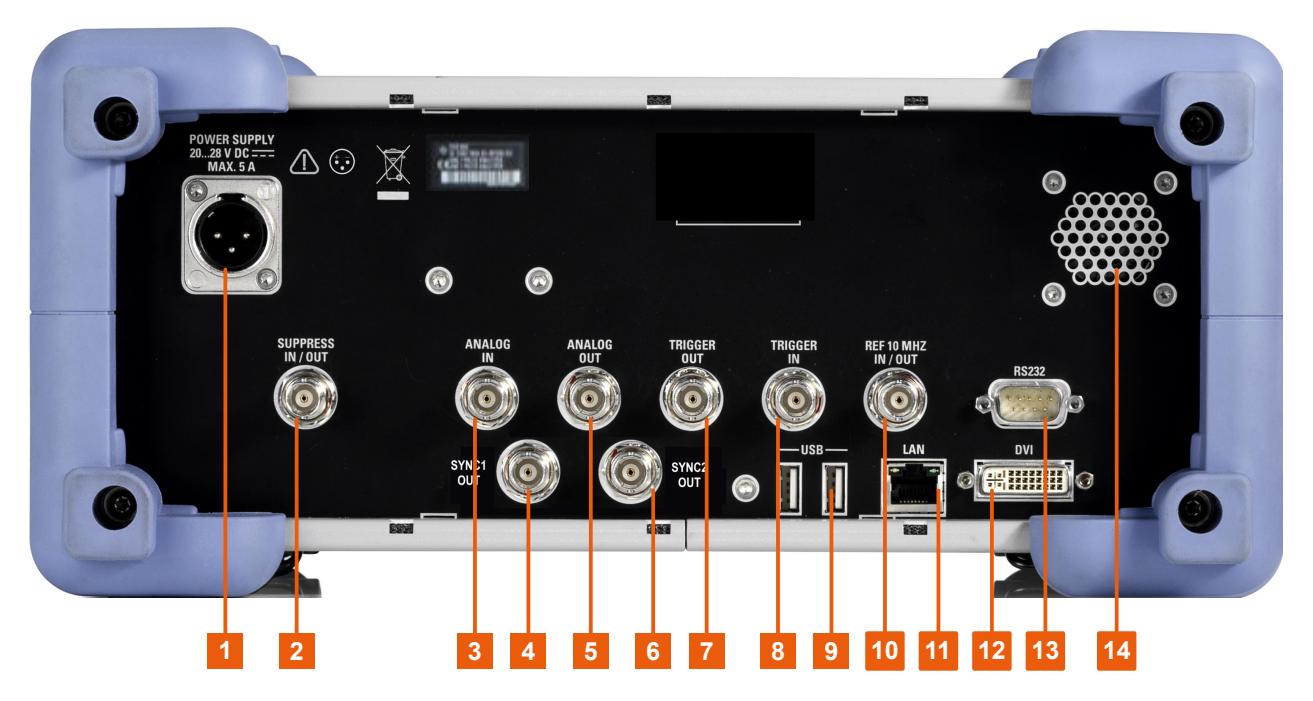

*Figure 5-2 : Vue du panneau arrière du R&S EDST300*

- 1 = Connexion d'alimentation CC
- 2 = [Chapitre 5.2.2, "Connecteur SUPPRESS IN / OUT", à la page 31](#page-30-0)
- 3 = [Connecteur ANALOG IN](#page-30-0)
- 4 = [SYNC1 OUT](#page-30-0)
- 5 = [Connecteur ANALOG OUT](#page-30-0)
- 6 = [SYNC2 OUT](#page-30-0)
- 7 = [Connecteur TRIGGER OUT](#page-31-0)
- 8 = [Connecteur TRIGGER IN](#page-31-0)
- $9 = USB$  $9 = USB$
- 10 = [REF 10 MHz IN/OUT](#page-31-0)
- 11 = [Interface LAN](#page-31-0)
- $12 = DVI$  $12 = DVI$
- 13 = [Interface GPS RS-232](#page-32-0)
- 14 = Haut-parleur pour la sortie audio

# **5.2.1 Connexion d'alimentation CC**

Pour garantir une mobilité et une flexibilité élevées lors de l'utilisation du R&S EDST300, il est équipé d'un connecteur d'alimentation CC sur le panneau arrière de l'instrument.

Pour les informations relatives à la sécurité, voir ["Raccordement de l'alimentation"](#page-4-0) [à la page 5.](#page-4-0)

Pour les détails, voir le [Chapitre 4.7, "Connexion au réseau", à la page 16](#page-15-0).

# <span id="page-30-0"></span>**5.2.2 Connecteur SUPPRESS IN / OUT**

Le R&S EDST300 permet l'entrée ou la sortie d'un signal de ligne de suppression via le connecteur BNC "SUPPRESS IN / OUT" (voir [Chapitre 4.8.2, "Connexion](#page-17-0) [d'une ligne de suppression", à la page 18](#page-17-0)).

Les niveaux de tension (numériques) pour l'entrée peuvent varier entre 8 V et 30 V (en cas d'activation).

Les niveaux de tension (numériques) pour la sortie dépendent de l'alimentation électrique du R&S EDST300. L'alimentation électrique varie entre 20 V et 28 V.

Avec une batterie interne, la plage d'alimentation électrique de sortie est de 24 V ±5 %.

La tension de sortie est la tension fournie moins env. 1 V.

Dans les deux cas, l'impédance est de 30 kΩ.

# **5.2.3 Connecteurs ANALOG IN / ANALOG OUT**

Le R&S EDST300 peut fournir différents signaux analogiques en sortie au niveau du connecteur BNC "ANALOG OUT". Le signal est émis avec un niveau de puissance crête de 4 V et une impédance de 50 Ω.

Configurez le signal à émettre dans les paramètres généraux de l'instrument.

Le R&S EDST300 peut également analyser des signaux en bande de base analogique provenant d'un autre appareil via le connecteur BNC "ANALOG IN". Le signal est reçu avec un niveau de puissance crête de 1 V et une impédance de 50 Ω.

# **5.2.4 SYNC1/2 OUT**

Si l'option R&S EDST-B6 est installée, deux connecteurs BNC sont disponibles pour émettre des signaux de synchronisation pulsés vers un appareil connecté. Le niveau de tension des signaux est de 5 V. La fréquence d'impulsion pour le signal au niveau du connecteur "SYNC1 OUT" est de 135 Hz (TACAN ARB). La fréquence d'impulsion pour le signal au niveau du connecteur "SYNC2 OUT" est de 15 Hz (TACAN MRB).

# <span id="page-31-0"></span>**5.2.5 TRIGGER INPUT/OUTPUT**

Le connecteur BNC femelle "TRIGGER INPUT" est utilisé pour introduire un signal de déclenchement externe. Un déclenchement externe, par exemple en provenance du système de transmission DME, peut contrôler la mesure sur le R&S EDST300. Les niveaux de tension (numériques) peuvent varier de 3,3 V à 33 V. L'impédance d'entrée est de 100 kΩ.

Utilisez le connecteur BNC femelle "TRIGGER OUTPUT" pour fournir un signal de déclenchement provenant du R&S EDST300 à un autre appareil connecté, tel que le système de transmission DME. Le déclenchement peut être une impulsion, un signal ARB ou un signal MRB, par exemple. Le signal de sortie (numérique) est compatible TTL (0 V / 5 V). L'impédance de sortie est de 50 Ω.

Contrôlez le signal de déclenchement dans les paramètres de mesure.

# **5.2.6 USB**

Le panneau arrière possède des connecteurs USB femelle (USB-A) supplémentaires pour connecter une dispositif de mémoire ou une sonde de puissance.

Les connecteurs sont des ports USB 3.0 standard avec un débit de transmission maximal de 40 Mbit/s.

Pour les connecteurs USB supplémentaires, voir aussi [Chapitre 5.1.4.2, "Inter](#page-24-0)[face USB", à la page 25.](#page-24-0)

# **5.2.7 REF 10 MHz IN/OUT**

Le connecteur "REF 10 MHz IN/OUT" permet de fournir un signal de référence externe au R&S EDST300, ou provenant du R&S EDST300 à un appareil connecté. Dans les deux cas, le signal de référence est à 10 MHz, avec un niveau de puissance de 1  $V_{\text{eff}}$ . Le connecteur est une prise BNC 50 Ω.

Configurez dans les paramètres généraux de l'instrument si le connecteur est utilisé pour l'entrée ou la sortie.

# **5.2.8 Interface LAN**

Utilisez l'interface "LAN" pour connecter le R&S EDST300 à un réseau local pour la commande à distance, les sorties sur imprimante et le transfert de données.

Guide de démarrage rapide 1179.5647.09 ─ 01 **32**

#### Identification de l'appareil

<span id="page-32-0"></span>Les données peuvent être transférées avec un débit allant jusqu'à 1 Gbit par seconde. Configurez l'adresse IP et le masque de sous-réseau dans les paramètres généraux de l'instrument.

# **5.2.9 DVI**

Vous pouvez connecter un écran externe (TFT) ou un autre périphérique d'affichage au R&S EDST300 via le DVI (Digital Visual Interface) pour agrandir l'affichage. L'interface se compose d'une prise DVI-D (24+1).

Pour les détails, voir [Chapitre 4.8.4, "Branchement d'un écran externe",](#page-18-0) [à la page 19.](#page-18-0)

# **5.2.10 Interface GPS RS-232**

Connecteur D-Sub 9 broches RS-232 à 2 ports pour un récepteur GPS fournissant des données de protocole NMEA. Les données de protocole NMEA sont affichées et stockées avec les données enregistrées.

# **5.3 Identification de l'appareil**

L'identificateur unique de l'appareil se trouve sur une étiquette portant un code barres à l'arrière du R&S EDST300.

Il se compose de la référence de l'appareil et d'un numéro de série.

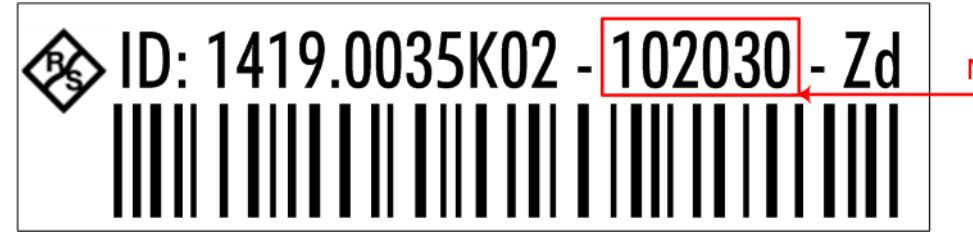

Numéro de série

Identification de l'appareil

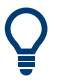

Le numéro de série est utilisé pour définir le **nom par défaut de l'instrument**, qui est :

<Type><modèle>-<numéro\_de\_série>

Par exemple, EDST300-123456.

Le nom de l'instrument est nécessaire pour établir une connexion vers l'instrument au sein d'un réseau LAN.

Compréhension des informations de l'affichage

# <span id="page-34-0"></span>6 Bases du fonctionnement

Ce chapitre fournit une vue d'ensemble sur la manière de travailler avec le R&S EDST300. Il décrit le type d'informations affichées à l'écran et le fonctionnement du R&S EDST300 avec les touches du panneau avant et les autres moyens d'interaction.

# **6.1 Compréhension des informations de l'affichage**

La figure suivante illustre un affichage d'écran typique sur le R&S EDST300. Tous les éléments de l'écran sont étiquetés. Les éléments individuels sont décrits de manière plus détaillée dans les sections suivantes.

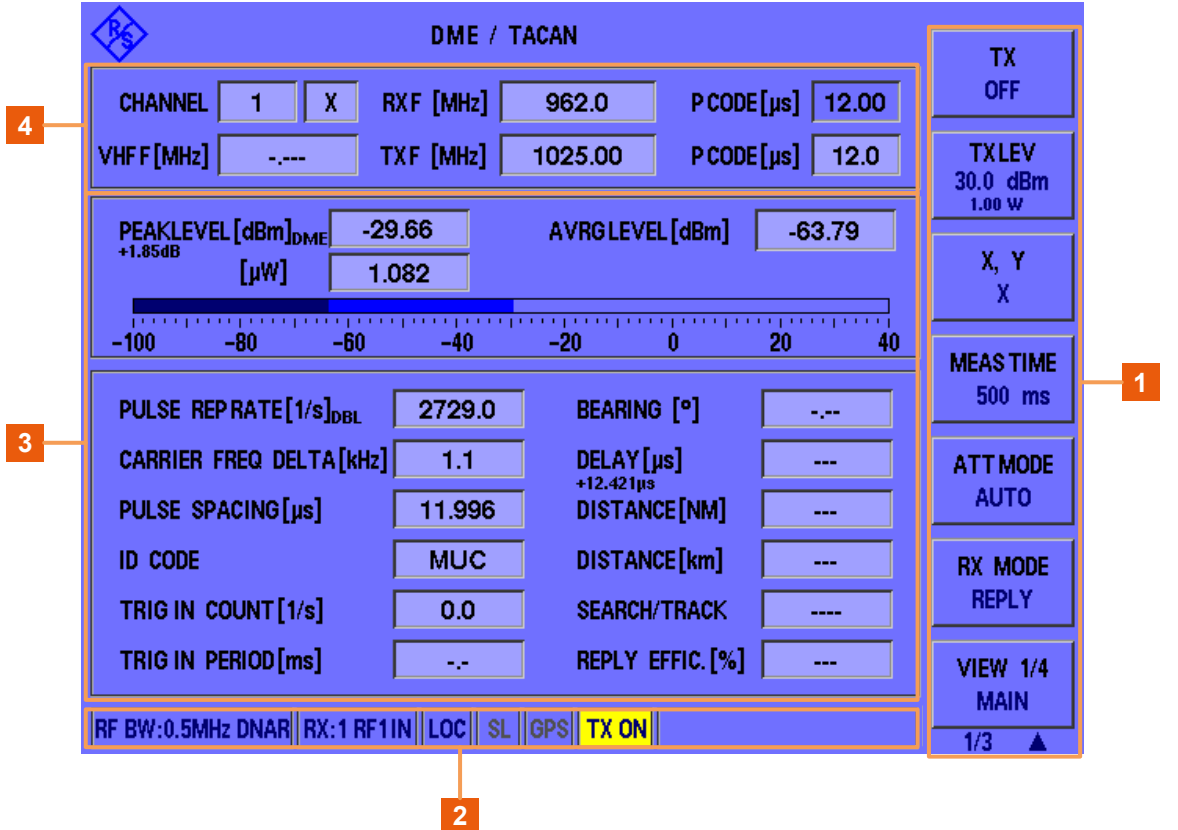

*Figure 6-1 : Affichage d'écran typique du R&S EDST300 (en prenant le mode DME comme exemple)*

### Compréhension des informations de l'affichage

- 1 = Touches programmables pour modifier des paramètres et activer des fonctions
- 2 = Barre des statuts
- 3 = Zone des résultats de mesure
- 4 = Zone des paramètres de mesure

### **Touches programmables**

Les touches programmables sont des touches de fonction virtuelles dont la fonction réelle est définie par le logiciel en fonction du mode de mesure ou de la touche actuellement sélectionné, ou des deux.

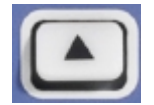

Parfois, plus de fonctions sont disponibles que le nombre de touches programmables pouvant être affichées en même temps. Dans ce cas, un deuxième ou troisième menu de fonctions est disponible, indiqué

par "1/2" et "2/2" (ou "1/3", "2/3", "3/3", respectivement) sous les touches programmables de l'affichage. Pour basculer entre les menus de fonctions des touches programmables, appuyez sur la touche "More softkeys" (plus de touches programmables) sous les touches programmables sur le panneau avant du R&S EDST300.

### **Zone des paramètres et résultats de mesure**

Pendant une mesure, les paramètres disponibles sont affichés en haut de l'écran et les résultats de mesure en bas. Si un paramètre général de l'instrument ou une fonction de gestion de données est sélectionné, les paramètres et les informations sont affichés dans la partie principale de l'écran.

Les paramètres et résultats affichés dépendent de la fonction de mesure ou d'instrument actuelle.

Voir le manuel d'utilisation du R&S EDST300 pour les détails.

### **Barre des statuts**

La barre des statuts en bas de l'écran contient des informations sur le statut de fonctionnement de l'instrument et des appareils connectés.

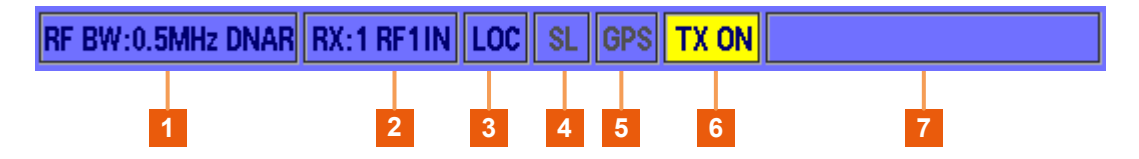

*Figure 6-2 : Barre des statuts du R&S EDST300*

### Accès aux fonctionnalités

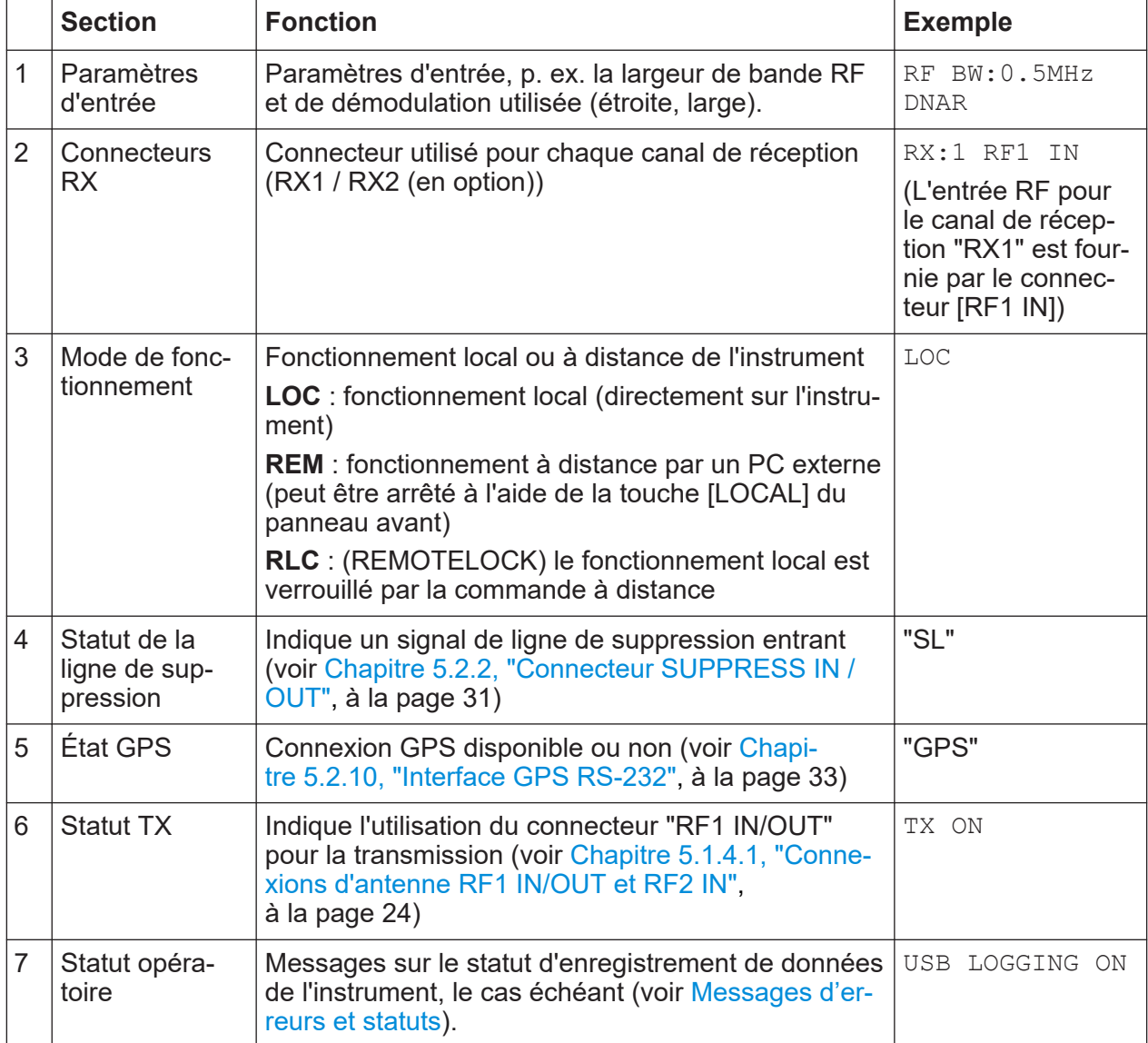

#### *Tableau 6-1 : Informations dans la barre de statuts du R&S EDST300*

# **6.2 Accès aux fonctionnalités**

Toutes les fonctions disponibles sur le R&S EDST300 sont accessibles à l'aide des touches situées sur le panneau avant de l'instrument. Certaines touches donnent accès à un menu de touches programmables sur l'écran avec des fonctions et paramètres supplémentaires.

## <span id="page-37-0"></span>**Pour modifier un paramètre ou activer une fonction**

1. Sélectionnez une touche sur le panneau avant de l'instrument pour activer directement une fonction ou pour afficher un menu de touches programmables.

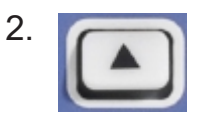

Sélectionnez la touche programmable du paramètre ou de la fonction requise. Si nécessaire, sélectionnez la touche "More softkeys" (plus de touches programmables) pour passer au deuxième menu de touches programmables.

La fonction est activée ou une nouvelle fenêtre s'affiche pour visualiser ou modifier des paramètres spécifiques.

- 3. Pour sélectionner un paramètre spécifique dans la fenêtre affichée, naviguez à travers les paramètres individuels en tournant le bouton rotatif ou en appuyant sur les touches flèches haut et bas du panneau avant (voir [Chapitre 5.1.5,](#page-25-0) ["Contrôles de navigation et fonctions générales", à la page 26\)](#page-25-0).
- 4. Pour modifier le paramètre actuellement sélectionné, appuyez sur le bouton rotatif ou la touche [ENTER] du panneau avant.
- 5. Naviguez à travers les valeurs de réglage disponibles en tournant le bouton rotatif ou en appuyant sur les touches flèches haut et bas du panneau avant ou saisissez une valeur numérique ou alphanumérique comme décrit au Chapitre 6.3, "Saisie de données", à la page 38.
- 6. Confirmez le nouveau paramètre en appuyant sur le bouton rotatif ou la touche [ENTER] du panneau avant.

# **6.3 Saisie de données**

Les données peuvent être saisies dans les champs de saisie à l'aide des éléments du panneau avant comme p. ex. le clavier, le bouton rotatif ou les touches de navigation.

Le bouton rotatif a le même effet que la touche [ENTER] lorsqu'il est enfoncé.

<span id="page-38-0"></span>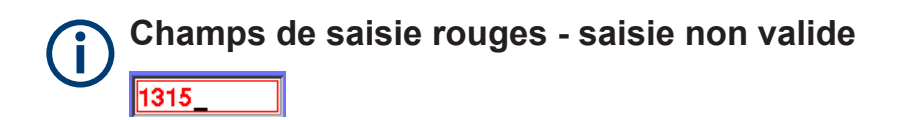

Si vous saisissez des données non valides, la valeur s'affiche en rouge et ne peut pas être stockée.

# **6.3.1 Saisie des paramètres numériques**

Si un champ nécessite une saisie numérique, le clavier ne fournit que des chiffres.

- 1. Saisissez la valeur du paramètre à l'aide du clavier ou modifiez la valeur existante du paramètre en tournant le bouton rotatif ou en appuyant sur les touches flèches haut ou bas.
- 2. Après avoir saisi la valeur au clavier, appuyez sur la touche d'unité correspondante. L'unité est ajoutée à la saisie.

3. Si ce paramètre ne nécessite pas l'ajout d'une unité, confirmez la valeur saisie en appuyant sur la touche [ENTER] ou l'une des touches d'unité.

# **6.3.2 Saisie des paramètres alphanumériques**

Si un champ nécessite une saisie alphanumérique, vous pouvez utiliser le clavier situé sur le panneau avant du R&S EDST300. Chaque touche alphanumérique représente plusieurs caractères et un chiffre. La touche du point décimal (.) représente les caractères spéciaux, et la touche du signe (-) permet de basculer entre les majuscules et les minuscules. Pour l'affectation, voir [Tableau 6-2](#page-40-0).

# **Saisie de chiffres et de caractères (spéciaux) à l'aide du pavé numérique**

- 1. Appuyez une fois sur la touche pour entrer la première valeur possible.
- 2. Tous les caractères disponibles via cette touche sont affichés.
- 3. Pour choisir une autre valeur fournie par cette touche, appuyez à nouveau sur la touche, jusqu'à ce que la valeur souhaitée s'affiche.

#### **R&S<sup>®</sup>EDST300 Bases du fonctionnement**

### Saisie de données

- 4. À chaque pression de touche, la prochaine valeur possible de cette touche est affichée. Si toutes les valeurs possibles ont été affichées, la série recommence avec la première valeur. Pour plus de renseignements sur le table de caractères, voir [Tableau 6-2.](#page-40-0)
- 5. Pour passer des majuscules aux minuscules et inversement, appuyez sur la touche de signe (-).
- 6. Lorsque vous avez choisi la valeur souhaitée, attendez 2 secondes (pour utiliser à nouveau la même touche), ou commencez la saisie suivante en appuyant sur une autre touche.

#### **Saisie du caractère d'espacement**

► Appuyez sur la touche "0" et attendez 2 secondes.

# **Correction d'une saisie**

- 1. Au moyen des touches flèches (voir [Chapitre 5.1.5, "Contrôles de navigation](#page-25-0) [et fonctions générales", à la page 26\)](#page-25-0), déplacez le curseur vers la droite de la saisie que vous voulez effacer.
- 2. Appuyez sur la touche [BACK]. La saisie à gauche du curseur est effacée.
- 3. Saisissez votre correction.

## **Fin de la saisie**

► Appuyez sur la touche [ENTER] ou sur le bouton rotatif.

Pour les valeurs numériques, l'unité par défaut est ajoutée à la saisie numérique.

Pour saisir une valeur avec une unité différente, sélectionnez l'unité correspondante.

# **Abandon de la saisie**

► Appuyez sur la touche [ESC]. La saisie précédente est restaurée.

#### Messages d'erreurs et statuts

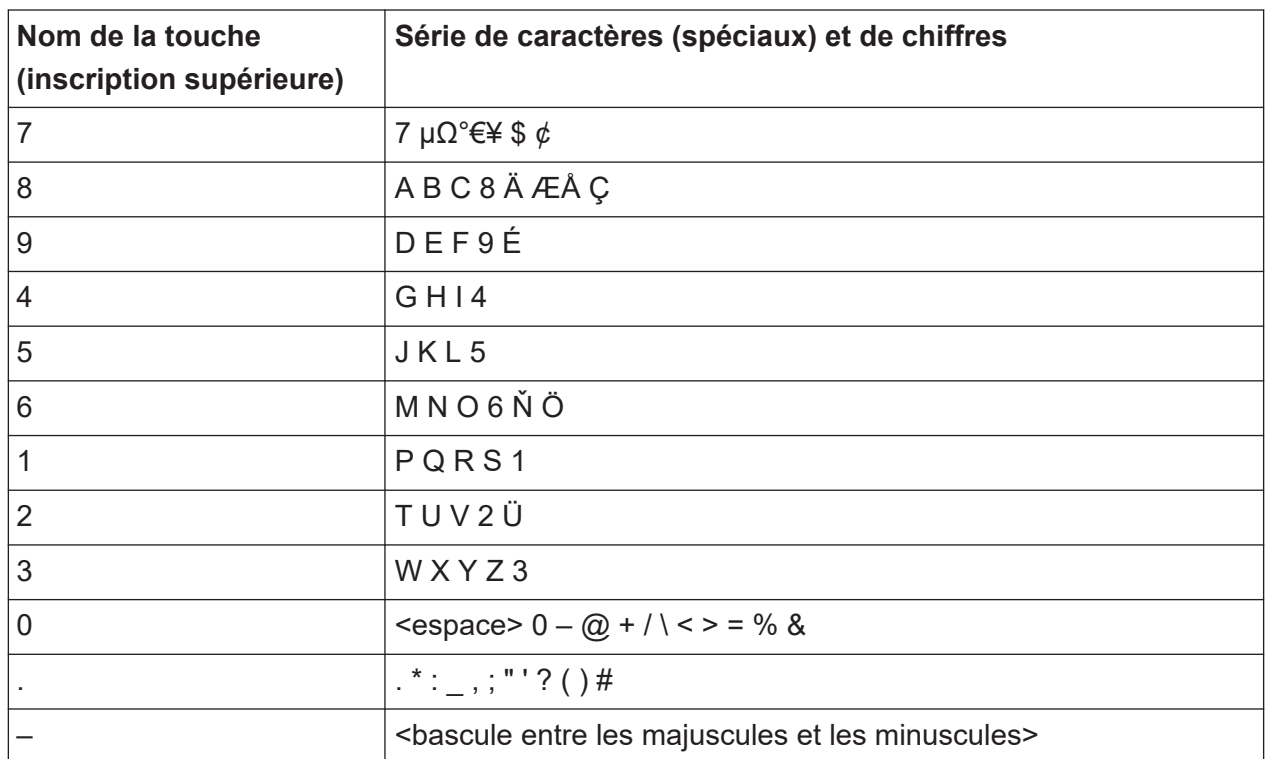

<span id="page-40-0"></span>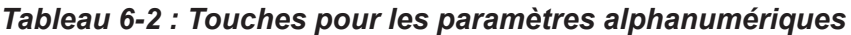

# **6.4 Messages d'erreurs et statuts**

Si des erreurs ou des irrégularités sont détectées, un mot-clé ou un message d'erreur s'affiche en haut de la fenêtre. Si une erreur affectant la mesure se produit, [UNCAL] s'affiche en lettres rouges en haut de l'écran. Dans ce cas, vérifiez dans le journal d'erreur que vous n'avez manqué aucune erreur. L'affichage [UNCAL] est supprimé uniquement lorsque le R&S EDST300 est mis hors tension.

Tous les messages d'erreur et de statut affichés sur le R&S EDST300 sont également stockés dans un journal d'erreur sur l'instrument à des fins d'inspection ultérieure.

La barre des statuts contient des messages de statut pour l'alimentation électrique utilisée ou les opérations de données.

# Messages d'erreurs et statuts

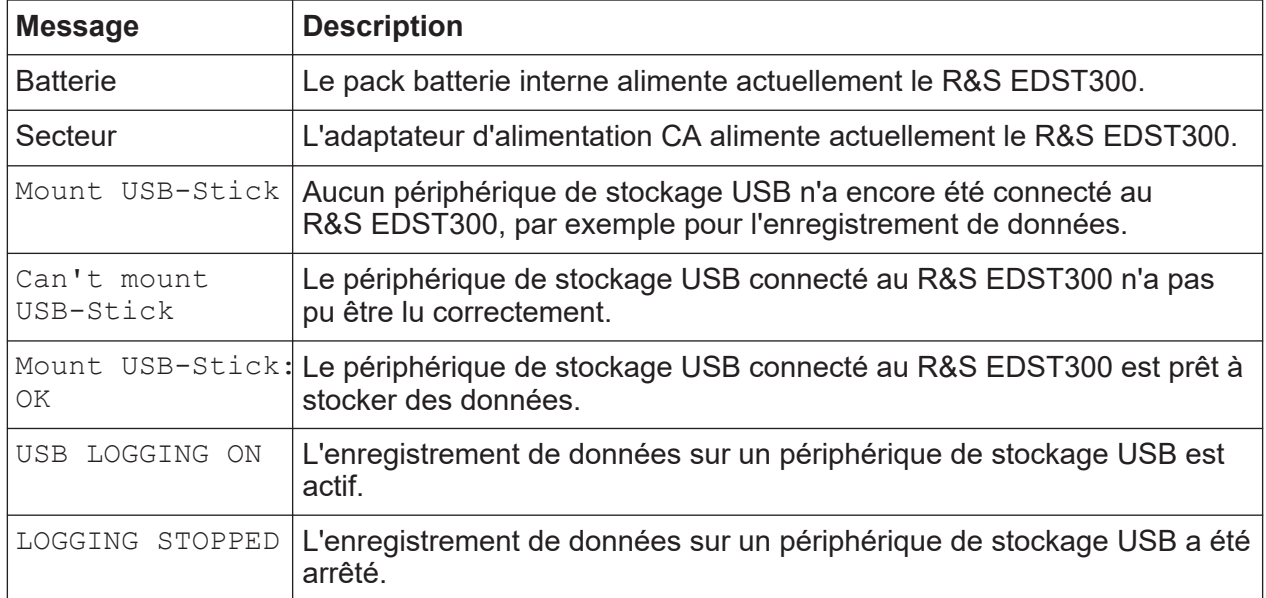

#### *Tableau 6-3 : Messages de statut*

# Index

# **A**

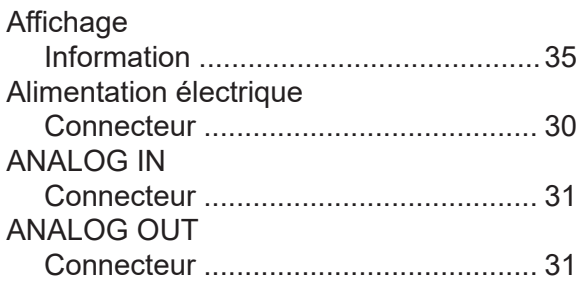

### **B**

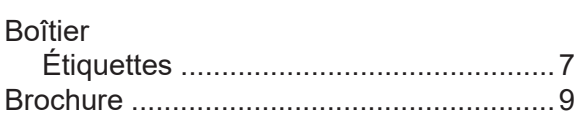

### **C**

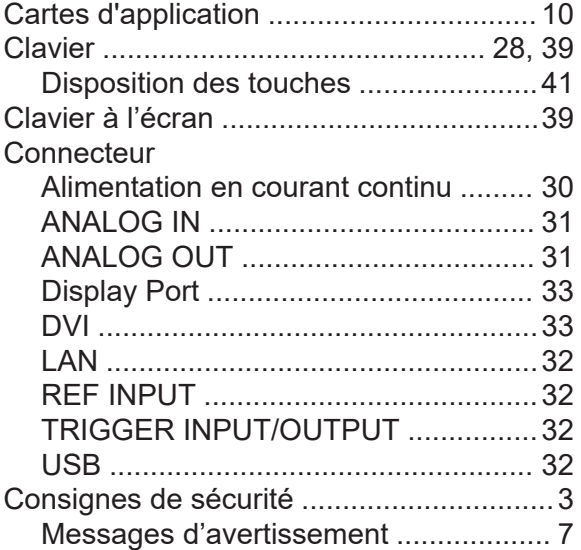

### **D**

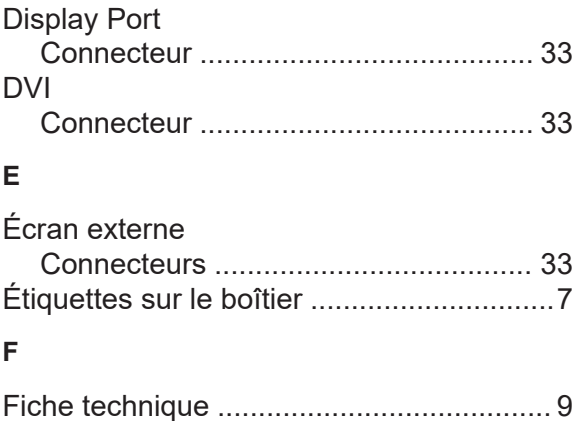

# **L**

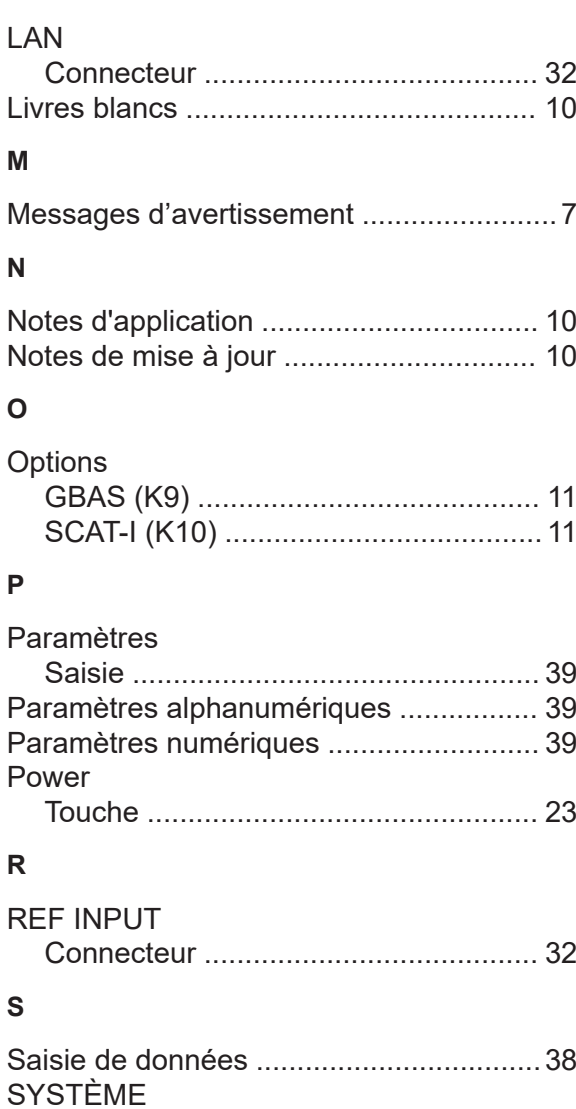

#### **T**

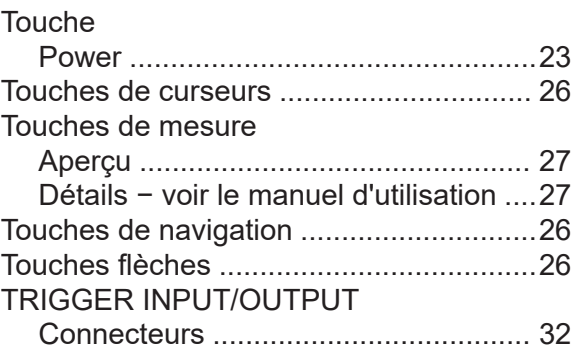

Touches .............................................. [23](#page-22-0)

Guide de démarrage rapide 1179.5647.09 ─ 01 **43**

# **R&S Index** ®**EDST300**

## **U**

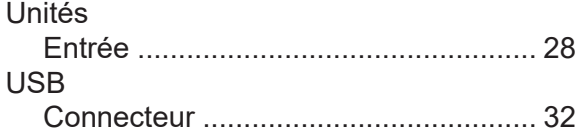